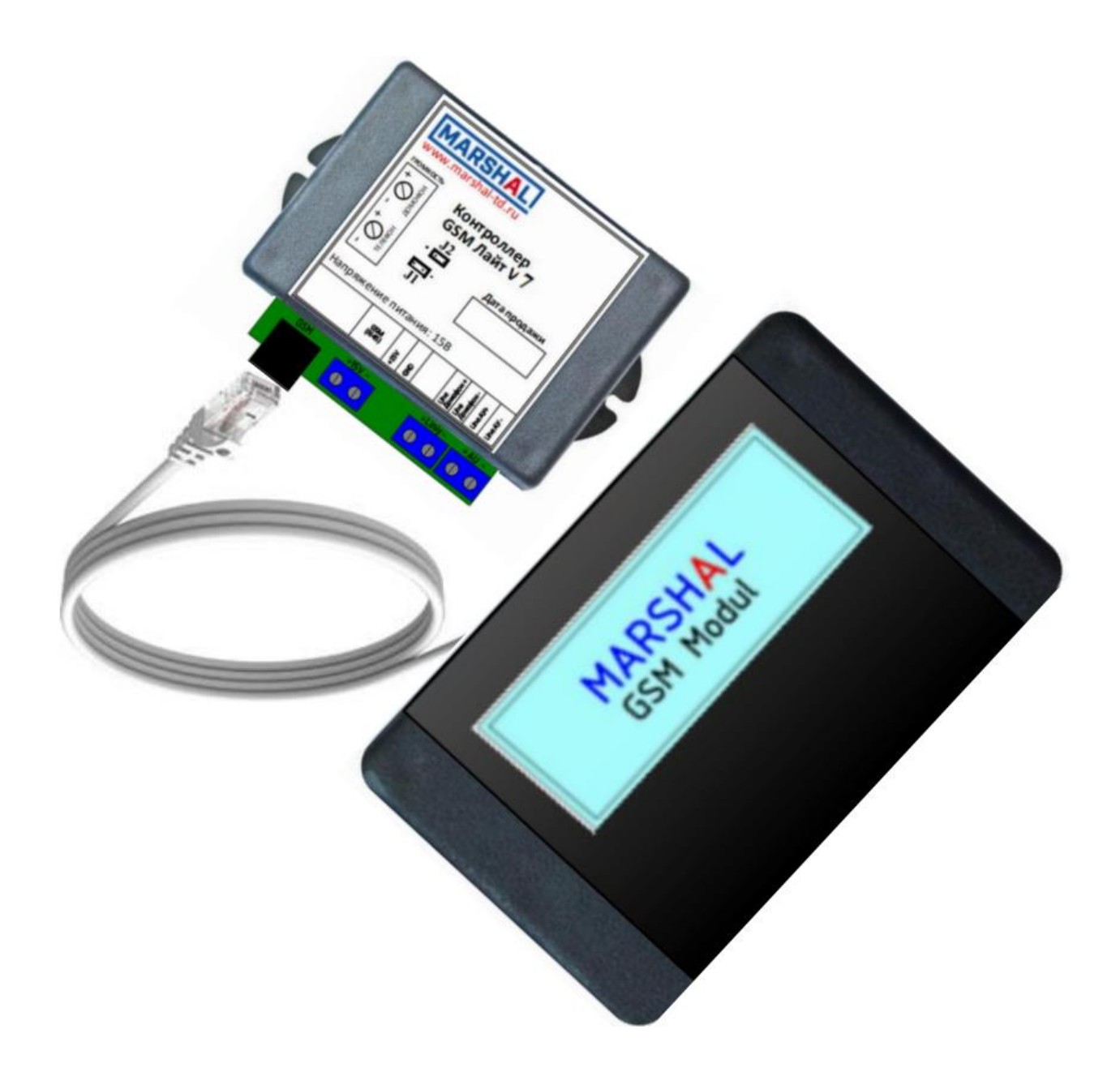

# Контроллер **GSM Лайт**

# **КОНТРОЛЛЕР GSM Лайт**

# **Основные эксплуатационные характеристики**

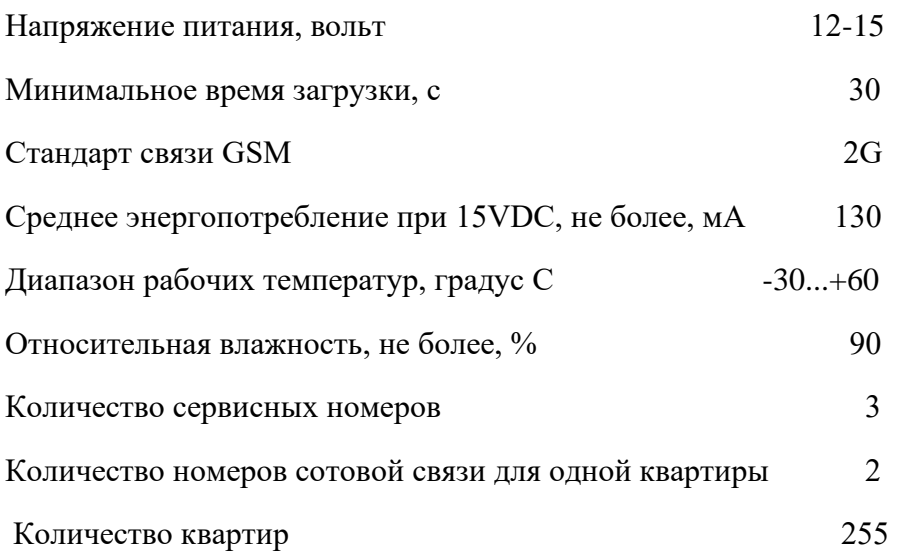

Контроллер GSM Лайт устанавливается в разрыв лини связи домофона с абонентским устройством (АУ) и конструктивно состоит из двух устройств, собственно контроллера и GSM модуля. Чтобы установить сим-карту необходимо снять крышку на GSM модуле. Для того, чтобы сделать выбор режима работы джамперами необходимо снять крышку с контроллера.

Рекомендуемый блок питания Mean Well модель: HDR-30-15. Замена допускается при условии, что характеристики по напряжению, по току и шумам будут не хуже.

ВНИМАНИЕ: Питание GSM модуля осуществляется от индивидуального блока питания, к данному блоку питания подключать другие устройства запрещается.

#### **Возможности контроллера**

- 1. Обеспечивает связь домофона с АУ квартиры и (или) с номером сотового телефона абонента.
- 2. Позволяет удаленно посредством СМС сообщений осуществлять настройку контроллера.

3. Программирование до 3-х сервисных номеров телефонов управляющей компании для настройки контроллера.

4. Программирование телефонов клиентов двумя способами. 1. Не выходя из офиса с применением компьютера и FTP сервера. 2. Посредством СМС.

# **Подготовка к работе контроллера**

- 1. Установите полноразмерную сим-карту в держатель на плате GSM модуля. Сим-карта не должна быть защищена ПИН кодом.
- 2. Установите контроллер в разрыв линии связи домофона и АУ.
- 3. Подключите питание постоянного тока с учетом плюса и минуса.

4. Программирование настроек и телефонов клиентов не выходя из офиса с применением компьютера и FTP сервера или посредством СМС.

# **Инструкция по работе с GSM контроллером**

Контроллер позволяет осуществлять настройку и управление СМС сообщениями с 3-х сервисных телефонов, осуществлять вызов абонентов на сотовый телефон в соответствии с алгоритмом описанным в функции F586.

 В первую очередь производится регистрация сервисного мастер телефона (F550). С мастера телефона регистрируются другие сервисные номера (F552, если необходимо). Если необходимо, то вводятся данные оператора связи для подключения к интернету, функция F510 и данные для подключения к FTP серверу, функция F520. Вводится номер телефона сим-карты контроллера, функция F530. Трафик интернета используется только во время загрузки контроллера и при выполнении функции F560. Программируется номер первой и последней квартиры (F554). Формируется кодовая таблица для каждой квартиры (F509), если ранее не сформирована производителем. Перезагрузите контроллер F500.

Если не предполагается удаленно устанавливать (изменять) настройки и номера телефонов с помощью компьютера и FTP сервера, то функции F510, F520 и F530, можно не использовать.

 Сервисный мастер номер является главным и имеет доступ к всем сервисным функциям, другие два сервисных номера являются второстепенными и имеют доступ к всем функциям, кроме F505, F509, F552, F558.

Формат СМС сообщений надо строго соблюдать, пробелы и лишние символы не допустимы.

Если устройство используется или приобретается совместно с домофонами Маршал версии CD7000-6.X, CD7000-6.XX и CD7000-8.XX, то коды квартир в контроллере могут совпадать с кодами в домофоне, если F509 выполнена с учетом заводского кода на домофон. В остальных случаях соответствия не будет и кодовую таблицу надо будет запросить у производителя, если она не поставлялась с контроллером.

Функции F585, F586, F587 являются абонентскими, доступ к ним определяет управляющая компания.

# **Внешняя сигнализация и особенности работы контроллера**

В качестве индикации в контроллере используются один светодиод. Светодиод отображает состояние контроллера.

1. При включении питания на одну секунду мигнет светодиод, далее производится регистрация в сети оператора связи. Если произошла ошибка, например, плохая чувствительность сигнала оператора, нет связи, сбой в работе, то в течение ~ 20 секунд светодиод будет постоянно часто мигать, после чего будет произведена перезагрузка контроллера. Независимо от данной ситуации домофон работает в своем режиме и связь с АУ квартиры доступна, недоступна будет только связь с сотовым телефоном.

2. Время загрузки модуля GSM составляет  $\sim$  30 секунд, по завершении которой контроллер покажет силу сигнала оператора связи миганием светодиода. Один длинный и несколько коротких миганий ( максимум 6 ), количество коротких определяет силу сигнала ( по типу индикатора сигнала оператора и на сотовом телефоне). Если после длинного сигнала светодиод мигнет очень коротко, то сигнала нет или он очень слабый. На объекте используйте сим-карту того оператора, у которого сигнал сильнее. Использование оператора, сила сигнала с которым составляет меньше 2-ух коротких миганий, не желательно для устойчивой работы контроллера, особенно при передачи данных на FTP сервер и обратно.

3. Нормальный режим работы после загрузки, это когда в течение 3 секунд светодиод отображает 2 коротких и 1 длинный сигнал.

4. Для работы контроллера с домофоном CD7000-8.07 и выше джампер J1 на разъеме выбора режима работы не устанавливается, с другими домофонами в том числе и сторонних производителей необходимо установить джампер J1 (находится на плате контроллера).

5. Забыли пароль или его заменили, можно восстановить заводской мастер код. Выключите питание, установите джампер J2 на разъеме выбора режима работы (находится на обратной стороне платы контроллера), включите питание, на 1 секунду загорится светодиод, после этого через 1-2 секунды снова загорится, заводской код 1234 восстановлен, выключите контроллер, снимите джампер J2, можно продолжать работу.

6. Необходимо провести инициализацию контроллера с установкой заводских настроек. Если провести инициализацию с помощью СМС (F505) не представляется возможным, то используйте другой способ. Выключите питание, установите джампер J1 и J2 на разъеме выбора режима работы. Включите питание, на 1 секунду загорится светодиод, после этого через ~3 секунды снова загорится, инициализация завершена. Выключите питание, установите необходимый режим работы на разъеме. Включите питание, загрузите контроллер и выполните функцию F550, F558, после этого F554 и F509.

ВНИМАНИЕ: При инициализации удаляются все номера телефонов и старые настройки.

7. Связь с оператором. Например, слабый сигнал с оператором, отсутствует связь или банально закончились деньги, отправить СМС невозможно, управляющая компания не сможет осуществлять управление контроллером. Если это произошло во время загрузки, то смотрите пункт 1. Если во время работы контроллера, то после тестирования связи с оператором и выявление ошибки пойдет на перезагрузку контроллера, смотрите пунк 1, и так до устранения причины данной ошибки. Домофон работает в своем режиме и связь с АУ квартиры доступна, недоступна будет только связь с сотовым телефоном.

8. Место установки контроллера так же влияет на уверенный прием сигнала оператора связи, поэтому проверьте уровень сигнала разных операторов на месте установки GSM модуля контроллера. Только после этого принимайте решение о выборе оператора связи.

9. Время прохождения сообщения от отправителя до получателя зависит от разных факторов. Потому, после изменения настроек посредством СМС, делайте достаточную паузу, либо проверяйте настройки с помощью информационных СМС. Уведомление о доставке СМС не всегда означает, что действительно адресат получил.

10. При покупке симкарты и выбора трафика уточняйте у оператора возможность подключения с FTP сервером для передачи данных.

11. Особенностью связи с сотовым телефоном является то, что во время разговора могут прослушиваться слабые щелчки, что является нормальным для данного устройства.

# **Особенности сбора номеров клиентов**

#### **Первый способ – из офиса.**

Предполагает использование компьютера с выходом в интернет и FTP сервера. Способ реализуется с использованием следующих функций: настройка контроллера – F510, F520, F530 и функции F560, которая обеспечивает связь контроллера с FTP сервером для передачи или приема дампа флешь памяти.

Внимательно изучите функции, прежде чем приступать к к дальнейшей работе.

Предварительная подготовка.

1. Создать FTP сервер в управляющей компании (исполнитель администратор сети) или купить у сторонней организации FTP сервер с минимальным объемом памяти. Условие к имени и паролю FTP сервера, они должны состоять только из латинских букв (больших и маленьких) и цифр.

2. Настройка контроллера – F510, F520, F530. Данные для функции F510 предоставляет оператор связи (для основных операторов есть в описании функций). Данные для функции F520 (они же используются при авторизации FTP клиента) выдает компания, предоставляющая услугу по размещению FTP сервера. При помощи функции F530 запрограммируйте номер телефона сим-карты, в конце выполнения функции произойдет перезагрузка контроллера с учетом ранее введенных ланных.

3. Скачать и установить бесплатную версию FTP клиента на компьютере, вариантов программ много, например: WinSCP, filezilla и лругие. Есть варианты ланной программы, которые работают без установки (инициализации). Программное средство необходимо для обмена файлами между компьютером и FTP сервером (в дальнейшем в описании просто сервер). Запустите и создайте на сервере в корневом каталоге папку (директорию) с именем dumpmemory.

4. На компьютере распакуйте файл Call 2G.zip (поставляется производителем по запросу). В распакованной папке находится инструкция и папка Applications (приложения и файл образец формирования исходных данных). В папку Applications необходимо копировать и файлы для работы приложений, запуск приложений производится в этой же папке.

Алгоритм работы

1. Скачать дамп флешь памяти контроллера на сервер

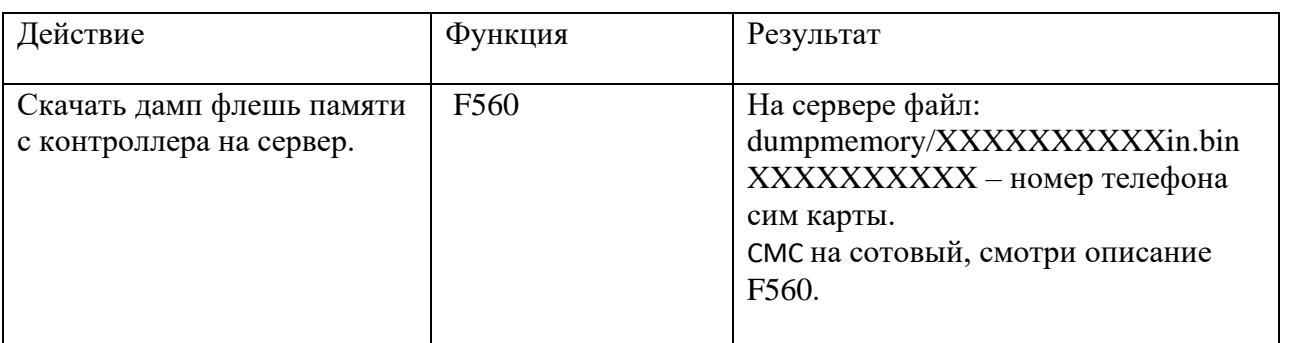

2. Запустите FTP клиента. Проверьте размер файла XXXXXXXXXXXin.bin, 16464 байта. Если объем памяти не соответствует, необходимо повторить пункт 1 алгоритма. В случае соответствия скопируйте файл на компьютер в папку Applications и переименуйте имя скопированного файла в файл Flashka.bin.

3. Расколировать и получить исхолный файл флешь памяти контроллера

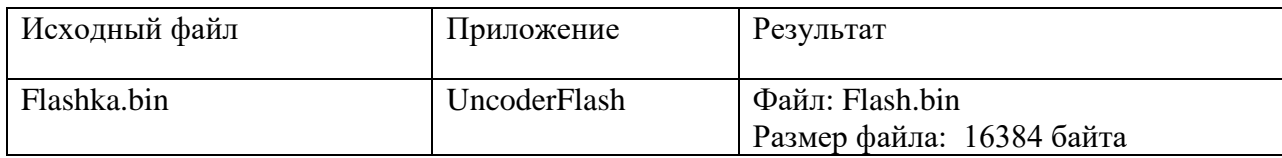

#### 4. Формирование текстового файла

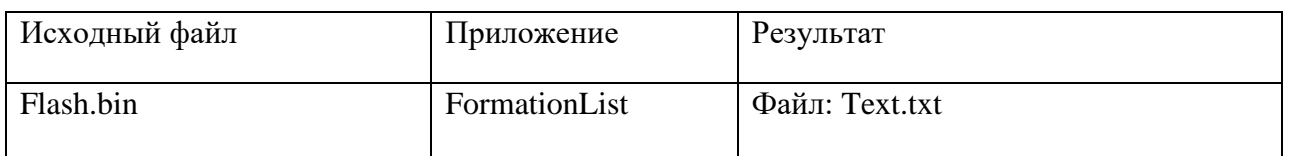

#### 5. Редактирование файла Text.txt

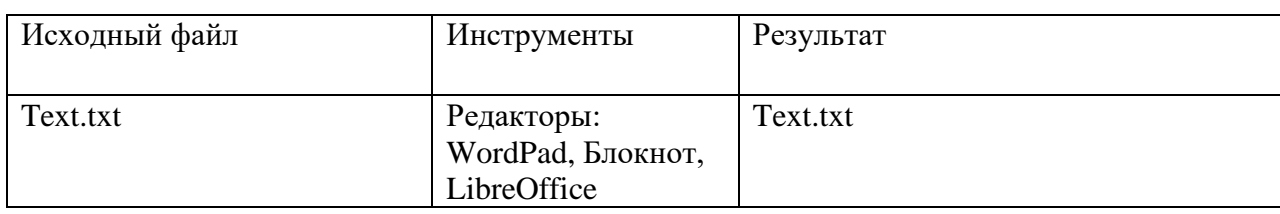

#### 6. Формирование нового файла для прошивки флешь памяти

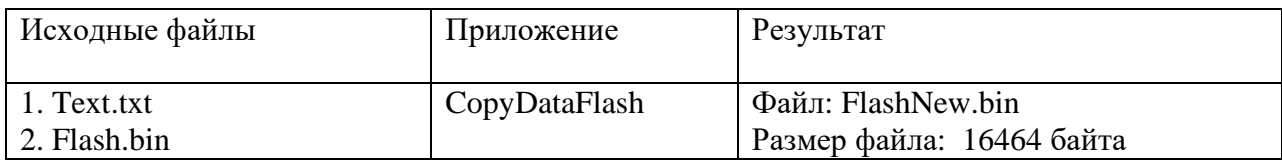

#### 7. Кодирование нового файла флешь памяти контроллера

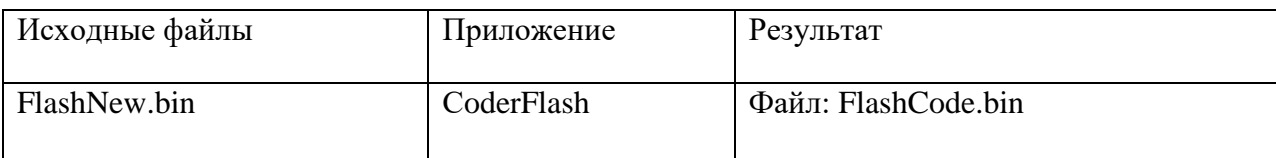

8. Переименуйте имя файла FlashCode.bin в файл XXXXXXXXXXX.bin, где XXXXXXXXXX – номер телефона сим карты контроллера.

9. Запустите FTP клиента и скопируйте файл XXXXXXXXXX.bin на сервер в папку dumpmemory.

10. Запись нового файла флешь памяти в контроллер

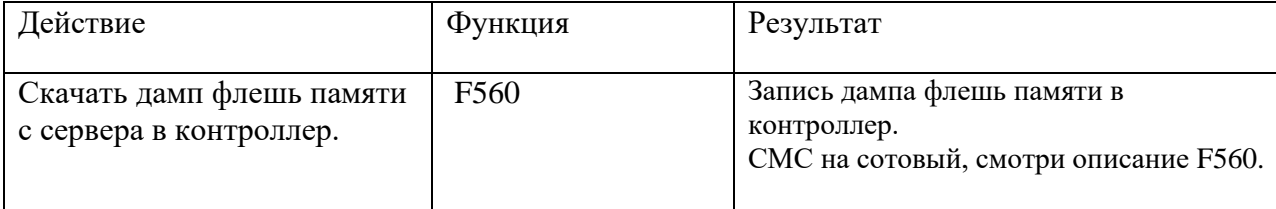

После успешного выполнения 10 пункта контроллер автоматически перезагрузится, сделайте паузу для дальнейшей настройки с помощью СМС.

Выполнение пунктов 1 и 10 занимает ~1.5 минуты, зависит качества и трафика оператора связи. Кроме того, связь домофона с абонентом имеет высший приоритет. Если во время передачи данных будет производится звонок с домофона, то передача завершается и обеспечивается связь с клиентом. После завершения связи процесс передачи данных повторяется, и так до 3-х раз. В этом случае процесс выполнения F560 увеличивается на время разговора.

Во время выполнения пунктов 3 и 10 производится контроль правильности передачи данных. Если приложение покажет ошибку (пункт 3) или СМС с ошибкой (пункт 10), то необходимо повторить передачу данных.

Пункты 4 и 5 алгоритма предназначены для формирования текстового файла в соответствии с форматом (файл Txt.txt). В случае формирования своего файла смотрите файл образец: TextObraz.txt. Формат данных в файле Text.txt строго обязателен. Номер квартиры, телефон один, телефон два,

данные настройки и квартирный код. Телефон должен содержать 10 цифр без 8-ки. Если данные GPRS соединения, FTP сервера и номера симкарты не вводились в память контроллера, то на месте данных в файле Txt.txt будет стоять заглавная латинская буква X. Редактор LibreOffice - при сохранении файла используйте формат Техт.

Все приложения выводят на экран пояснительный текст. Русский текст выводится латинскими буквами, это связано с нестабильным выводом русского текста в консольных приложениях в разных версиях windows. Ошибки работы с файлами в приложениях отображаются на экране словом «Error» с именем файла, проверьте, все ли файлы размещены в папке. После устранения ошибки запустите приложение повторно.

Приложение CopyDataFlash производит и поиск ошибок в файле Text.txt, анализирует смещение и ошибки в номерах телефонов. Если ошибки будут обнаружены, то строка содержащая ошибку будет полностью скопирована в файл Error.txt и выводятся комментарии на экране. Файл новой прошивки сформирован не будет. С помощью редактора текстов посмотрите ошибки в файле Error.txt, исправьте их в файле Text.txt и повторите выполнение приложения.

Все приложения, после выполнения своих функций, выводят комментарии на экран, для завершения приложения надо ввести цифру 5. Смотрите комментарии и обязательно завершайте работу приложений, нажав еще раз любую клавишу.

После успешного выполнения операции по передаче дампа флешь памяти на сервер и обратно, файлы данных, кроме TextObraz и приложений, надо удалить. На сервере файлы тоже надо удалить. Файлы, которые нужны управляющей компании, предварительно сохраните в другую папку.

#### Второй способ - СМС.

Заранее создается список номеров телефонов клиентов. С помощью функции 580 запрограммировать их в контроллер.

# Сервисные функции

#### Функция 500.

Перезагрузка контроллера. Время перезагрузки составляет 30-40 секунд.

Формат СМС: F500#

#### Функция 505.

Стирание данных памяти, инициализация данных на заводские настройки и перезагрузка контроллера. Весь процесс занимает 30-40 секунд.

!!! ВНИМАНИЕ удаляются все сервисные и клиентские телефоны.

Формат СМС: F505, XXXX(мастер код)

Пример: F505, 1234

#### **Функция 509.**

Генерация кодовой таблицы клиентского программирования. Процесс генерации занимает 5 секунд. Для каждой квартиры формируется четырехзначный код.

Формат СМС: F509,ХХХХ(код установщика контроллера)

Пример:F509,3749

#### **Функция 510**

Ввод данных авторизации GPRS соединения оператора связи

Формат СМС: F510,"APN(имя точки доступа)","USER(имя)","PWD(пароль)"

 Все данные предоставляются оператором сотовой связи. Длина СМС не должна превышать 64 символа.

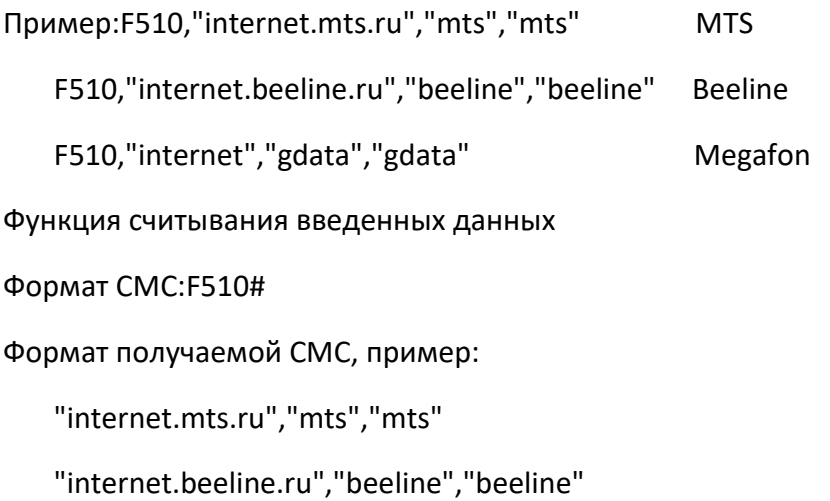

"internet","gdata","gdata"

#### **Функция 520**

Ввод данных авторизации на FTP сервере

Формат СМС: F520,"IP(IP FTP сервера"),"USER(имя пользователя)","PWD(пароль)",Port

Длина СМС не должна превышать 64 символа. Максимальное значение порта 65535.

Пример: F520,"139.217.81.157","nikonik","Cr717k9Ro80mPv44",21

Функция считывания введенных данных

Формат СМС: F520#

Формат получаемой СМС, пример:

"139.217.81.157","nikonik","Cr717k9Ro80mPv44",21

ВНИМАНИЕ: 1. Имена и пароли должны состоять из латинских букв (строчных и прописных) и цифр. 2. После того, как контроллер обработает данную СМС, произойдет автоматическая перезагрузка контроллера. Сделайте паузу ~1 минуту, после чего продолжайте работу с контроллером.

#### **Функция 530**

Ввод номера сим-карты, установленной в модуль для формирования имени файла для приема дампа памяти домофона на FTP сервер и имени файла, с которого будут читаться данные для передачи c FTP сервера в домофон.

Формат СМС: F530,ХХХХХХХХХХ

ХХХХХХХХХХ - номер симкарты - 10 символов

Пример:F530,9169023317

Функция считывания имен файлов для записи и чтения

Формат СМС: F530#

Формат получаемой СМС, пример:

"9169023317in.bin","9169023317.bin"

Первое по порядку имя файла, в который будут передаваться данные с домофона (создается автоматически ). Второе имя файла, который будет формироваться на сервере, с которого данные будут передаваться в домофон.

ВНИМАНИЕ: После того, как контроллер обработает данную СМС, произойдет автоматическая перезагрузка контроллера. Сделайте паузу ~1 минуту, после чего продолжайте работу с контроллером.

#### **Функция 550.**

Регистрация сервисного мастер номера , посылается СМС с любого номера. При смене сервисного номера всегда приходит СМС уведомление на старый и новый сервисные номера.

Формат СМС: F550,ХХХХ(мастер-код),ХХХХХХХХХХ(мастер номер)

Вводится без пробелов, по умолчанию заводской мастер код 1234.

Пример: F550,1234,9037775522

СМС подтверждение: NOVTEL 9037775522

Функция считывания сервисных номеров

Формат СМС: F550#

Формат получаемой СМС: ХХХХХХХХХХ(мастер - порядковый номер всегда 1),

ХХХХХХХХХХ(сервисный порядковый номер 2),ХХХХХХХХХХ(сервисный порядковый номер 3). В случае отсутствия номера на этом порядковом месте будет стоять 0.

Пример: 9156563312,0,9773453311 - сервисных номеров только два, не прописан номер с порядковым номером 2.

#### **Функция 552.**

Регистрация номеров, порядковые номера которых 2 или 3. Удаление любого сервисного номера по порядковому номеру.

Регистрация мастер телефона, порядковый номер которого всегда 1, производится только функцией 550.

Формат СМС: F552,Х(порядковый номер сервисного номера телефона - 1, 2 или 3),

Х(1- записать, 0 - удалить),ХХХХХХХХХХ(номер сервисного телефона 2 или 3)

Пример: F552,2,1,9037775522 - записать второй сервисный номер

Пример: F552,3,0 - удалить третий сервисный номер

#### **Функция 554.**

Ввод номера первой и последней квартиры на линии, в которой установлен контроллер.

Формат СМС: F554,ХХХХ(номер первой квартиры (0001 - 9999)),ХХХХ(номер последней квартиры (0001 - 9999))

Пример: F554,0235,0450 — номер первой квартиры 235, последнее 450.

Функция считывания номеров квартир

Формат СМС: F554#

Формат получаемой СМС: F554,XXXX(номер первой квартиры),ХХХХ(номер последней квартиры)

Пример получаемой СМС: F554,0344,0455 - номер первой квартиры 344, номер последней квартиры 455

#### **Функция 558.**

Замена мастер кода, СМС посылается с сервисного мастер номера.

Формат СМС: F558,ХХХХ(старый код),ХХХХ(новый код)

Пример СМС: F558,1234,4581

Функция считывания мастер код

Формат СМС: F558#

Формат получаемой СМС: F558,XXXX(мастер код)

Пример получаемой СМС: F558,3344 - код 3344

#### **Функция560**

ВНИМАНИЕ: Перед выполнением функции 560 не забудьте выполнить функции: 510, 520, 530 и создать в корневом каталоге FTP сервера директорию с именем: "dumpmemory".

Операция передачи/приема данных домофона с FTP сервером.

На FTP сервер данные передаются блоками, всего 16 блоков.

Формат СМС: F560,ХХ(код операции),ХХХ(максимальное время ожидания выполнения команды)

Код операции: 33 - операция передачи данных на FTP сервер;

99 - операция приема данных с FTP сервера.

Максимальное время ожидания выполнения отдельной команды во время операции 40 - 120 секунд

Пример:F560,33,060 - операция на передачу данных с контроллера на сервер

F560,99,040 - операция на прием данных с сервера в контроллер

Время операции зависит от качества связи с оператором и от предоставляемого трафика GPRS соединения, от комплектации контроллера и может занимать 1-4 минуты, как правило, время операции составляет 90 секунд.

Если операция завершилась удачно, то получите СМС: F560,OK 16(количество скопированных блоков)

Если операция завершилась неудачно, то получите СМС, например: F560,ERR ХХ(номер обрабатываемого блока). При повторяющейся ошибке на разных блоках увеличивайте время ожидания выполнения команды на 10.

Если произошел сбой в обмене данными с оператором, то СМС: F560,GSM.

Если произошла ошибка на момент подсоединения к интернету оператора, то: F560,GPRS.

Если произошла ошибка подсоединения к FTP серверу, то: F560,FTP.

В случае ошибки или не получили СМС, повторите операцию через 3- 5 минут, в случае повторной ошибки установите причину. Если связь с оператором неустойчивая, попробуйте увеличить максимальное время ожидания выполнения команды во время операции (например до 50 секунд, и т.д. до максимальной величины).

Если получили СМС: AY\_ON, это означает, что с домофона постоянно осуществлялась связь с абонентским устройством (АУ) квартиры и передача данных завершилась с ошибкой. Контроллер сделал 3 попытки осуществить передачу данных и каждый раз прерывалась по причине связи домофона с АУ. Повторите операцию через некоторое время.

ВНИМАНИЕ: После успешной операции приема данных с сервера, получения СМС уведомления о результате операции, автоматически производится перезагрузка контроллера. Сделайте паузу 1 минуту, после чего продолжайте работу с контроллером.

#### **Функция562**

Разрешение / Запрет звонков на АУ, на сотовый телефон, режим программирования абонентом. Режимы устанавливаются в общих настройках и распространяются на все квартиры.

Формат СМС: F562,X(1 — разрешить, 0 — запретить звонки на АУ),X(1 — разрешить, 0 запретить звонки на сотовые телефоны абонентов), $X(1 -$  разрешить,  $0 -$  запретить режим программирования для абонентов)

Пример: F562,1,0,1 - разрешить звонки на АУ, запретить звонки на сотовые телефоны, разрешить режим программирования для абонентов.

Пример: F562,0,1,1 - запретить звонки на АУ, разрешить звонки на сотовые телефоны, разрешить режим программирования для абонентов.

Функция считывания настроек:

Формат СМС: F562#

Формат получаемой СМС, пример:

F562,1,0,1

#### **Функция564**

Установить режимы доступа в индивидуальных настройках каждой квартиры. Разрешение / Запрет звонков на АУ, на сотовый телефон, режим программирования абонентом. Режимы устанавливаются в настройках каждой квартиры.

Формат СМС: F564,Х(1 — разрешить, 0 — запретить звонки на АУ),Х(1 — разрешить, 0 запретить звонки на сотовые телефоны абонентов), $X(1 -$  разрешить,  $0 -$  запретить режим программирования для всех абонентов)

Пример: F564,1,0,1 - разрешить звонки на АУ, запретить звонки на сотовые телефоны, разрешить режим программирования для абонентов.

Пример: F564,0,1,1 - запретить звонки на АУ, разрешить звонки на сотовые телефоны, разрешить режим программирования для абонентов.

#### **Функция 566.**

Установить режим звонков в индивидуальных настройках каждой квартиры. По умолчанию установлено 32 секунды.

Вызов с домофона поступает на АУ квартиры, если в течение заданного времени на звонок никто не отвечает, производится вызов на сотовый телефон. Причем, если на АУ ответили, то звонок на сотовый производиться не будет. Данная функция задает время переключения звонков в квартиру (АУ) на сотовый телефон, диапазон 0, 10 - 120 секунд. Причем, если задается 0, то звонок поступает только на сотовый телефон. Если задается 120 секунд, то звонок поступает только на АУ квартиры. Любое другое значение в диапазоне (10-119) задает режим, описанный выше, оптимальным в этом случае является значение времени, в течение которого поступают вызывные звонки с домофона.

Формат СМС: F566,ХХХ(время для режима звонков)

Пример: F566,032 - установить переключение направление вызова с АУ на сотовый телефон через 32 секунды.

Пример: F566,000 - звонки осуществлять только на сотовый телефон

Пример: F566,120 - звонки осуществляются только на АУ с длительностью связи 120 секунд.

#### **Функция 568.**

Замена кода квартиры.

Формат СМС: F568,ХХХХ(номер квартиры),ХХХХ(новый код)

Пример СМС: F568,1245,9582

#### **Функция570**

Разрешение / Запрет звонков на АУ, на сотовый телефон, режим программирования абонентом. Режимы устанавливаются для отдельной квартиры.

Формат СМС: F570, XXXX(номер квартиры),  $X(1 -$  разрешить, 0 — запретить звонки на АУ),  $X(1$ разрешить,  $0$  — запретить звонки на сотовые телефоны абонентов), $X(1$  — разрешить,  $0$  — запретить режим программирования для всех абонентов)

Пример: F570,0001,1,0,1 - для квартиры номер 1 разрешить звонки на АУ, запретить звонки на сотовые телефоны, разрешить режим программирования для абонента.

Пример: F570,1035,0,1,1 — для квартиры номер 1035 запретить звонки на АУ, разрешить звонки на сотовые телефоны, разрешить режим программирования для абонентов.

#### **Функция 572.**

Настройка режима звонков для отдельной квартиры.

Вызов с домофона поступает на АУ квартиры, если в течение заданного времени на звонок никто не отвечает, производится вызов на сотовый телефон. Причем, если на АУ ответили, то звонок на

сотовый производиться не будет. Данная функция задает время переключения звонков в квартиру (АУ) на сотовый телефон, диапазон 0, 10 - 120 секунд. Причем, если задается 0, то звонок поступает только на сотовый телефон. Если задается 120 секунд, то звонок поступает только на АУ квартиры. Любое другое значение в диапазоне (10-119) задает режим, описанный выше, оптимальным в этом случае является значение времени, в течение которого поступают вызывные звонки с домофона.

Формат СМС: F572,ХХХХ(номер квартиры),ХХХ(время для режима звонков)

Пример: F572,0988,032 - для квартиры номер 988 установить переключение направление вызова с АУ на сотовый телефон через 32 секунды.

Пример: F572,0455,000 - для квартиры 455 звонки осуществлять только на сотовый телефон

Пример: F572,0122,120 - для квартиры122 звонки осуществляются только на АУ с общей длительностью связи 120 секунд.

#### **Функция 574.**

Функция считывания зарегистрированных телефонов и настроек отдельной квартиры

Формат СМС: F574,ХХХХ(номер квартиры)

Пример получаемой СМС: 0045: 97785645312,0, 1,1,1, 032, 2568

0045 — номер квартиры 45

97785645312,0, - зарегистрирован только один телефон, порядковый номер 1

 $1,1,1$  — разрешен звонок на АУ, разрешен звонок на сотовый телефон, разрешен режим программирования

032 — режим звонков 32 секунды

2568 — код квартиры.

#### **Функция 580.**

Регистрация номеров сотовых телефонов клиентов по номеру квартиры , порядковые номера которых 1 и 2. Номер 1 является главным и имеет право программирования настроек для своей квартиры (клиентские функции 585, 586, 587). Кроме того, данная функция позволяет удалить номера телефонов по номеру квартиры.

Формат СМС: F580,ХХХХ(номер квартиры (0001-9999)),(Х(порядковый номер телефона – 1 или 2), Х(1- записать, 0 - удалить), Х(количество номеров в СМС 1 или 2), XXXXXXXXXXX(номер телефона 1), ХХХХХХХХХХ(номер телефона 2)

При регистрации и удалении сразу двух номеров, порядковый номер устанавливается 1.

Пример: F580,0358,1,1,2,9037775522,8254551650 - регистрация двух клиентских номера по номеру квартиры 358.

Пример: F580,0358,1,1,1,9037775522 - регистрация клиентского номера по номеру квартиры 358, порядковый номер 1.

Пример: F580,0008,2,1,1,9777775533 - регистрация клиентского номера по номеру квартиры 8, порядковый номер 2.

Пример: F580,1098,1,0,2 - удалить два номера телефона, закрепленных за квартирой 1098

Пример: F580,0105,2,0,1 - удалить номер телефона, порядковый номер 2, по номеру квартиры 105.

Пример: F580,0999,1,0,1 - удалить номер телефона, порядковый номер 1, закрепленный за квартирой 999.

#### **Функция 588.**

Программирование уровня чувствительности микрофона и уровня громкости динамика домофона для сотовой связи, СМС посылается с сервис-номера. Уровень заводских настроек динамика – 65, микрофона – 7.

Формат СМС: F588,ХХ(уровень громкости динамика от 1 до 89),ХХ(уровень чувствительности микрофона от 1 до 15)

Пример: F588,01,01; F588,65,07; F588,89,15

Проверка настроек функции F588, СМС посылается с сервисного номера. Формат СМС: F588# Формат получаемой СМС: F588,ХХ(уровень громкости динамика),ХХ(уровень чувствительности микрофона)

Пример: F588,65,7 или F588,71,12

# **ВЕРСИИ КОНТРОЛЛЕРА**

**V.7**

# **Абонентские функции**

#### **Функция 585.**

Регистрация абонентских сотовых телефонов , посылается СМС с любого номера. При регистрации номера приходит СМС уведомление на сотовый. На квартиру регистрируется максимум 2 сотовых телефона.

Формат СМС: F585,ХХХХ(номер квартиры),ХХХХ(код вартиры),ХХХХХХХХХХ(номер телефона),Х(порядковый номер телефона 1 или 2),Х(1-записать, 0 –удалить).

Абонентское программирование производится только с телефона, порядковый номер которого 1 и доступны функции F585, F586, F587. Сначала регистрируется телефон с порядковым номером 1. Потом с него регистрируется телефон с порядковым номером 2.

СМС вводится без пробелов. Код квартиры выдает управляющая компания.

Пример: F585,0055,2234,9037775522,1,1 — регистрация телефона с порядковым номером 1, квартира 55, код квартиры 2234

СМС подтверждение: NOVTEL 9037775522

Пример: F585,0111,7358,9857776615,2,1 — регистрация телефона с порядковым номером 2, квартира 111, код квартиры 7358

СМС подтверждение: NOVTEL 9857776615

Пример: F585,0511,8895,9857776615,2,0 — удалить телефон с порядковым номером 2 , квартира 511, код квартиры 8895

#### **Функция 586.**

Настройка режима звонков для квартиры. Это время, которое определяет переход от звонка на АУ (если трубку не берут), к звонку на сотовый телефон. По умолчанию установлено 32 секунды.

Вызов с домофона поступает на АУ квартиры, если в течение заданного времени на звонок никто не отвечает, производится вызов на сотовый телефон. Причем, если на АУ ответили, то звонок на сотовый производится не будет. Данная функция задает время переключения звонков в квартиру (АУ) на сотовый телефон, диапазон 0, 10 - 120 секунд. Причем, если задается 0, то звонок поступает только на сотовый телефон. Если задается 120 секунд, то звонок поступает только на АУ квартиры. Любое другое значение в диапазоне (10-119) задает режим, описанный выше, оптимальным в этом случае является значение времени в течение которого поступают вызывные звонки с домофона. Кроме того, если 1-ый сотовый телефон не ответил или произведен сброс, то вызов пойдет на 2-ой сотовый телефон. Если на 1-ом телефоне установлена услуга автоответчика, то последующей переадресации может не быть. Если звонок на 2-ой сотовый телефон необходим, то отключите услугу автоответчика на 1-ом телефоне. На 2-ом телефоне, если включена услуга автоответчика, будет происходить тоже самое.

Формат СМС: F586,ХХХХ(номер квартиры),ХХХ(время для режима звонков)

Пример: F586,0333,040 - для квартиры номер 333 установить переключение направление вызова с АУ на сотовый телефон через 40 секунд.

Пример: F586,0042,000 - для квартиры 42 звонки осуществляются только на сотовый телефон

Пример: F586,0222,120 - для квартиры 222 звонки осуществляются только на АУ с общей длительностью связи максимум 120 секунд. Может быть меньше, если ограничение длительности разговора в домофоне установлено другое.

#### **Функция 587.**

Функция считывания настроек для квартиры (телефоны и режим звонков).

Формат СМС: F587,ХХХХ(номер квартиры)

Пример получаемой СМС: 0045: 97785645312,0, 024, 2568

0045 — номер квартиры 45

97785645312,0, - зарегистрирован только один телефон, порядковый номер 1

024 — режим звонков 24 секунды

2568 — код квартиры

Пример получаемой СМС: 0345: 97785645312,9853585764, 032, 7561

Зарегистрированы два номера

Примечание: Функции F586 и F587 доступны только с телефона, порядковый номер которого 1.

# Схемы монтажа

Примеры монтажа на базе панели и блока процессора CD 2255 **MARSHAL** и на базе домофона CD 7000 **MARSHAL**

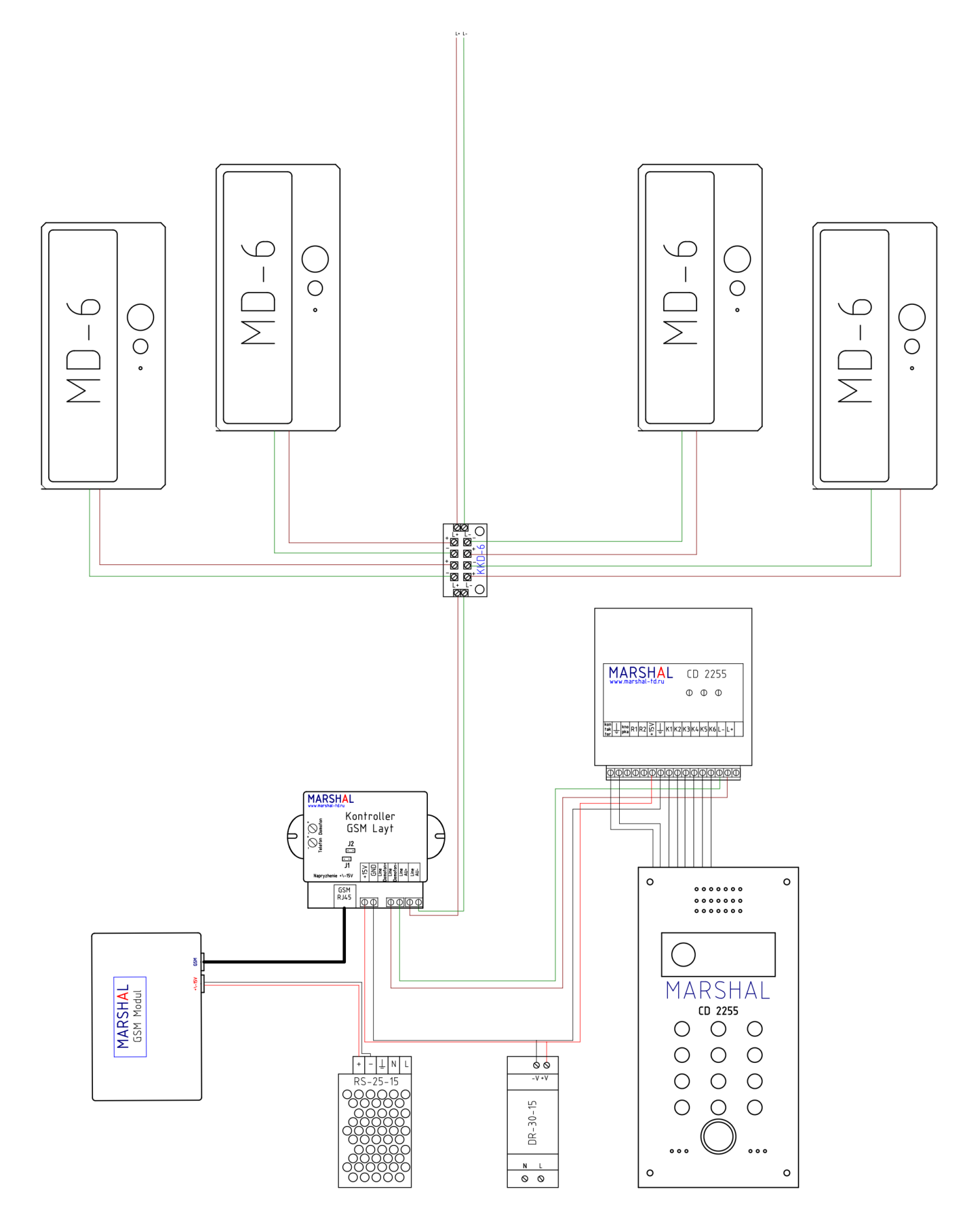

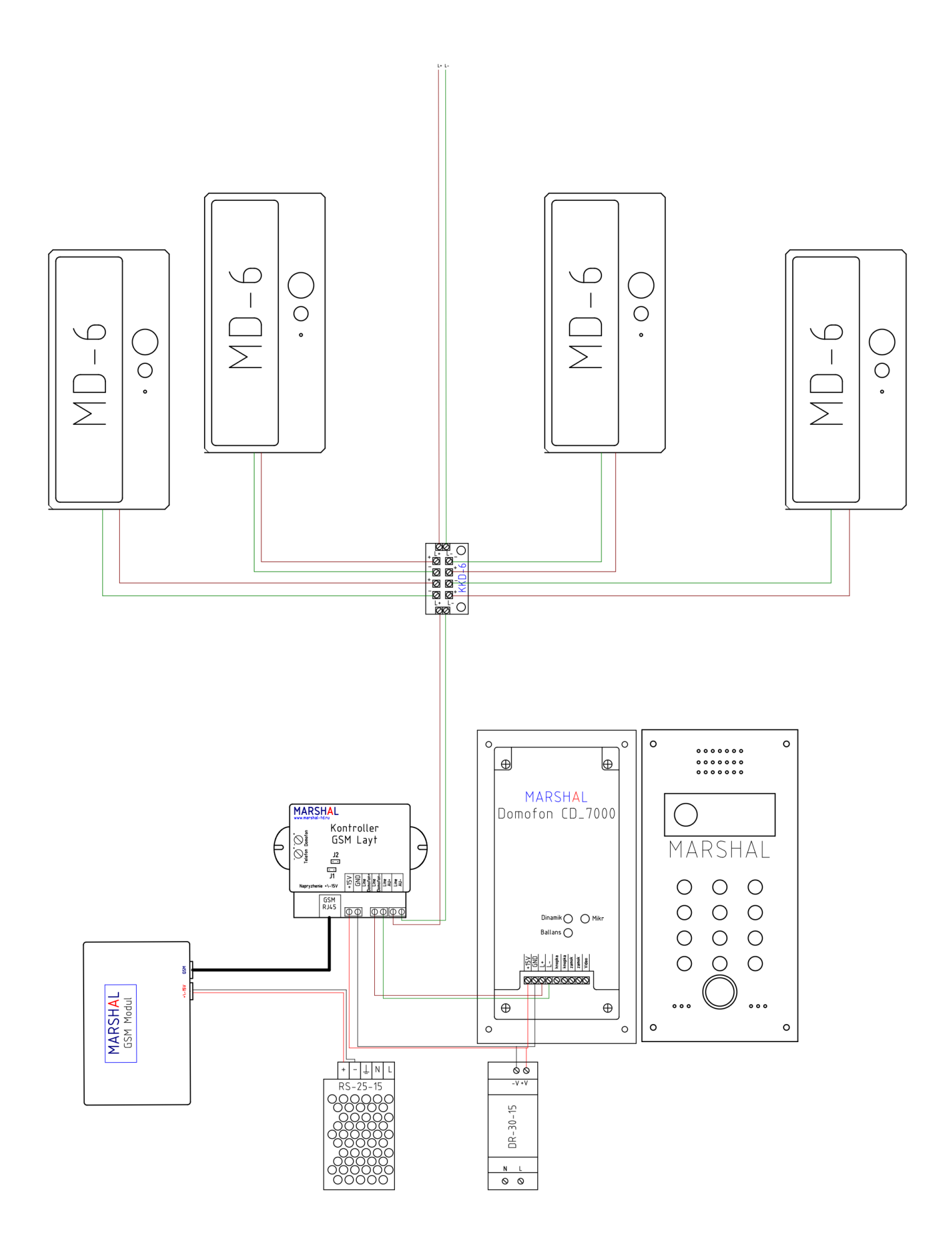